Erledigt Gigabyte X299X Designare 10g und Catal Lehrling benötigt Hilfe von A-Z

Beitrag von mkmario2 vom 29. Mai 2020, 21:07

Hallo Freunde der Sonne

Ich habe mir folgende Hardware gekauft und möchte gerne Mac OS Catalina i

Mainboard :Gigabyte X299X Designare 10g

CPU :Intel i9-7900X

Ram : G.Skill DIMM 32 GB DDR4-3600 Trident Z Neo RGB Kit (F4-3600C18D-3

Festplatte :970 EVO NVMe M.2 SSD 1GB

Netzteil :SAMA 1200Watt vollmodulares NT 80+ Platinum

Grafik :Nvidia GT 610 (inno3D) oder Nvidia GT 210 1GB

Meine primären Anwendungsziele mit diesem System : Audiobearbeitung /Log

Ich wäre sehr glücklich wenn mich hier ein Experte bei der Installation begle

Angefangen bei den Bios-einstellung so wie die richtige Wahl des [OpenCo](https://thahipster.de/macos-10-15-catalina-auf-macpro5-1/)re

Mein Bios ist auf dem neusten stand F3c

Vielleicht hat hier jemand das gleiche Board wie ich und kann mir als ers EFI oder OpenCore hochladen damit ich mit der

Installation beginnen kann . Vielen Dank

Lg Mario

Beitrag von DSM2 vom 30. Mai 2020, 06:47

Fang mit Clover an und sobald dein System perfekt läuft, kannst du dich an

Als Guide kannst du diesen Weltswertundential - ASUS WS X299 Sage/10G

Bis auf die Audio ID wird alles identisch sein.

Gegebenenfalls muss du diese dann auf 1,16 oder 28 stellen.

Beitrag von mkmario2 vom 30. Mai 2020, 19:32

An dieser Stelle bleibt die Installation stehen Hat jemand einen Rat ?

Beitrag von DSM2 vom 30. Mai 2020, 21:30

Könntest du das Bild bitte erneut machen und deutlicher bzw vollständiger. Wenn ich das richtig sehe, fehlt der EC0 Rename in deiner Konfiguration. Die Lösung ist in dem von mir verlinkten Thread in der Config.plist hinterleg

Edit: Deaktivier mal zusätzlich erstmal Thunderbolt im Bios.

Beitrag von mkmario2 vom 30. Mai 2020, 22:55

Thunderbolt im Bios ist deaktiviert !

Leider ohne Erfolg

Ich habe meine aktuelle config.plist mal hoch geladen

Beitrag von DSM2 vom 31. Mai 2020, 09:01

Da gibt es so einige Fehler, der beste Weg für dich ist wenn du dem verllink

[X299 Tutorial - ASUS WS X29](https://www.hackintosh-forum.de/forum/thread/41880-x299-tutorial-asus-ws-x299-sage-10g/)9 Sage/10G

Bis auf eine andere ALC-ID sowie den Ethernet Part kannst du bei diese übernehmen.

[Bios Einstell](https://www.hackintosh-forum.de/lexicon/entry/8-bios-einstellungen/?synonym=188)ungwene die Erstellung eines USB Sticks ist ebenfalls inbegriffen

Beitrag von mkmario2 vom 3. Juni 2020, 12:54

Ich habe mich 1zu1 Xa2n9181 aTsutorial - ASUS WS X296]eShaan\_tee/nfQaQber konnte trotzdem die Installation nicht abschließen . Dann bin ich auf diese EFI im Netz gestoßen und konnte endhisdal Catahina erf Ich werde die EFI hochladen Mein Internet funktioniert Jetzt würde ich gerne meine Nvidia GT 610 (inno3D) zum laufen bekommen und brauche Hilfe .

Ich habe auch ein Problem im Bios .. Wenn ich CSM disable bleibt nach dem Neustart der Bildschirm schwarz

Beitrag von Raptortosh vom 3. Juni 2020, 13:19

[Zitat von mkm](https://www.hackintosh-forum.de/forum/thread/48713-gigabyte-x299x-designare-10g-und-catalina-lehrling-benötigt-hilfe-von-a-z/?postID=609299#post609299)ario2

Ich habe auch ein Problem im Bios .. Wenn ich CSM disable

Da wird deine GPU wohl kein UEFI-GOP Bios haben...

## [Zitat von mkm](https://www.hackintosh-forum.de/forum/thread/48713-gigabyte-x299x-designare-10g-und-catalina-lehrling-benötigt-hilfe-von-a-z/?postID=609299#post609299)ario2

Nvidia GT 610 (inno3D)

Wieso willst du eine 610 bei so einen PC?!

Beitrag von DSM2 vom 3. Juni 2020, 15:00

Ich hätte eher das ganze gefixed als die zu nutzen aber naja...

Ich setz mal den erledigt Haken.

Das Problem war in deinem Fall übrigens RTC...

Code

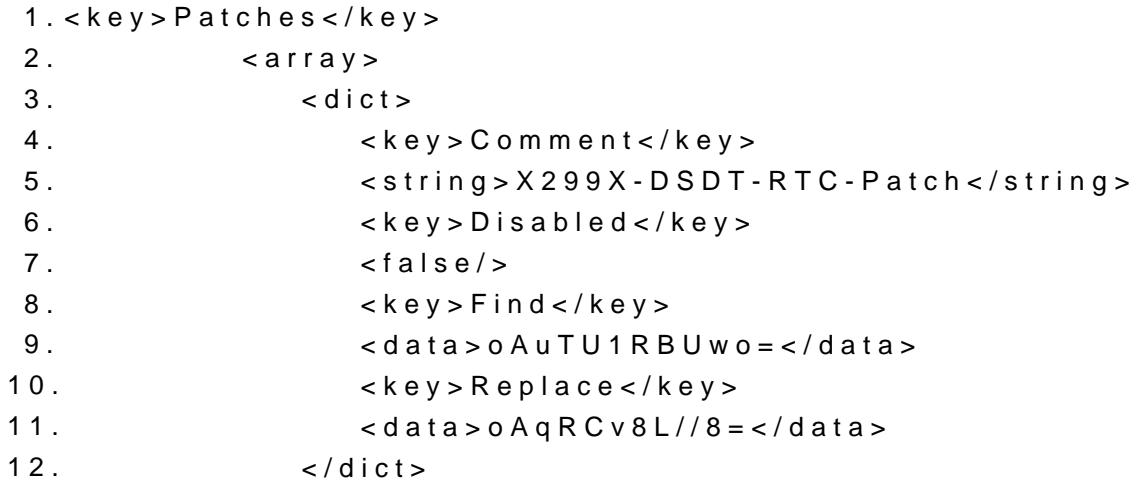

Alles anzeigen

Beitrag von mkmario2 vom 3. Juni 2020, 16:28

Hallo DSM2

Du hat geschrieben "Ich hätte eher das ganze gefixed als die zu nutzen" detaillierter erläutern was du damit genau meinst ?

Laut den den Spezifikationen hat das Mainboard einen

Intel Thunderbolt!" 3 Controller:

DisplayPort und Thunderbolt!" video Ausgang maximum resolution of 4096x23

Würdest du diesen nutzen ?